# **Djam Documentation**

*Release 0.1.0*

**Participatory Culture Foundation**

December 24, 2013

# **Contents**

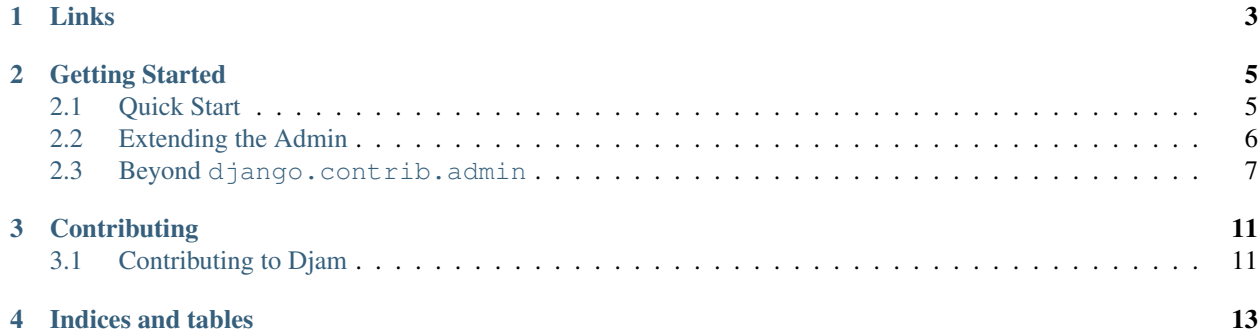

Djam is a third-party admin with the following goals:

- Provide basic CRUD functionality similar to the current admin.
- Ease the transition by supporting auto-generation of an admin based on installed ModelAdmins.
- Support most of the basic ModelAdmin options out-of-the-box.
- Make it easy to add new custom areas to the admin that don't fit into the traditional CRUD model.
- Use the latest front-end tools and design patterns.

The name is alliterative; the beginning of Djam is pronounced the same as the beginning of Django.

# **Links**

<span id="page-6-0"></span>docs <http://django-djam.readthedocs.org/> code <https://github.com/django-djam/django-djam/> irc #django-djam on irc.freenode.net build status

## **Getting Started**

### <span id="page-8-1"></span><span id="page-8-0"></span>**2.1 Quick Start**

Trying out djam is easy, especially if you're already using django.contrib.admin. First, just install it.

\$ pip install django-djam==0.1.0

Djam requires Django 1.5+ and Django-Floppyforms 1.1+.

#### **2.1.1 urls.py**

Next, go into the urls.py file for your project. There is probably something there along these lines:

```
from django.contrib import admin
admin.autodiscover()
urlpatterns = patterns('',
   url(r'^admin/', include(admin.site.urls)),
)
```
All you need to do here is change it to look more like the following:

```
import djam
djam.autodiscover()
urlpatterns = patterns('',
    url(r'^admin/', include(djam.admin.urls)),
)
```
Note: It's also entirely possible to run djam and django.contrib.admin side-by-side, if you want to compare the two. The test project does it!

#### **2.1.2 settings.py**

Now go into your settings file.

First, make sure that djam and floppyforms are somewhere in your INSTALLED APPS. For example:

```
INSTALLED_APPS = (
    'django.contrib.auth',
    'django.contrib.contenttypes',
    'django.contrib.sessions',
    'django.contrib.sites',
    'django.contrib.messages',
    'django.contrib.staticfiles',
    # Other apps...
    'djam',
    'floppyforms',
```
Now make sure that django.core.context\_proocessors.request is in your TEMPLATE\_CONTEXT\_PROCESSORS. If you just add it to Django's defaults, you'll get:

```
TEMPLATE_CONTEXT_PROCESSORS = (
    "django.contrib.auth.context_processors.auth",
    "django.core.context_processors.debug",
    "django.core.context_processors.i18n",
    "django.core.context_processors.media",
    "django.core.context_processors.static",
    "django.core.context_processors.tz",
    "django.contrib.messages.context_processors.messages",
    "django.core.context_processors.request",
)
```
#### **2.1.3 Congratulations!**

)

You're now using djam. Go ahead and log in; have a look around. All of the ModelAdmins you registered with django.contrib.admin should already be showing up on the dashboard. Whenever you feel ready, you can move on to *[Extending the Admin](#page-9-0)* and find out why that is.

### <span id="page-9-0"></span>**2.2 Extending the Admin**

**Riff** *n.* (in popular music and jazz) A short repeated phrase, frequently played over changing chords or used as a background to a solo improvisation.

Like a riff is a building block of jazz music, a Riff is the building block of the Djam admin. Riffs are essentially modular, decoupled chunks of namespaced functionality which can be attached to the main admin site. ModelAdmins (and the Django admin site) work on the same principle. The main difference in  $\text{d}$  jam is that riffs don't necessarily map one-to-one to models. There can be multiple registered riffs related to the same model, and there can be riffs registered which don't relate to any model at all.

#### **2.2.1 ModelRiffs**

We'll start out with ModelRiffs, which are essentially analogous to ModelAdmins. Here is how you could set up some basic ModelRiffs:

```
# myapp/riffs.py
from djam.riffs.models import ModelRiff
```

```
from myapp.models import MyModel, MyOtherModel
class MyModelRiff(ModelRiff):
    model = MyModel
class MyModelRiff2(ModelRiff):
    model = MyModel
    namespace = 'myapp_mymodel2'
    display_name = 'MyModel 2'
    sluq = 'mymodel-2'class MyOtherModelRiff(ModelRiff):
    model = MyOtherModel
    use_modeladmin = False
```
# Djam looks for this variable during :func: '.autodiscovery <autodiscover>'. riffs = [MyModelRiff, MyOtherModelRiff]

Each ModelRiff class has an associated model. If a ModelAdmin has been registered for that model, the riff will by default inherit a number of options from that ModelAdmin, unless use\_modeladmin is False.

#### **2.2.2 Autodiscovery**

<span id="page-10-1"></span>djam.**autodiscover**(*self*, *with\_batteries=True*, *with\_modeladmins=True*)

[djam.autodiscover\(\)](#page-10-1) loops through INSTALLED\_APPS and loads any riffs.py modules in those apps - similar to the django admin's autodiscovery.

On top of that, djam will by default include ModelRiffs which have been auto-generated from registered ModelAdmins. This can be turned of by passing in with\_modeladmins=False.

For some commonly-used models (such as django.contrib.auth.User) djam provides a Riff which handles some functionality that would otherwise be lost during the conversion from ModelAdmin to ModelRiff. This can be disabled by passing in with\_batteries=False.

The order that these are loaded is: app riff modules, "batteries", and ModelAdmins. If two riffs are registered using the same namespace, the first one registered will take precedence; any others will be ignored.

#### **2.2.3 Great, so it can replace the admin.**

Why yes, it can. But there's also a lot you can do that goes *[beyond the capabilities of Django's admin](#page-10-0)*.

## <span id="page-10-0"></span>**2.3 Beyond django.contrib.admin**

#### **2.3.1 A Model-less Riff**

Here's an example of a riff which is simple to implement in Djam, but which in Django's admin would require (at the very least) overriding several base templates and using a custom AdminSite subclass. This code is taken directly from the test project's example app.

```
# example_app/riffs.py
from django.conf.urls import patterns, url
from djam.riffs.base import Riff
from test_project.example_app.views import HelloView, HelloFinishedView
class HelloRiff(Riff):
    display_name = "Hello"
    def get_extra_urls(self):
        return patterns('',
            url(r'^$',
                HelloView.as_view(**self.get_view_kwargs()),
                name='hello'),
            url(r'^(?P<slug>[\w-]+)/$',
                HelloFinishedView.as_view(**self.get_view_kwargs()),
                name='hello_finished'),
        \lambdadef get_default_url(self):
        return self.reverse('hello')
```

```
riffs = [HelloRiff]
```
Essentially, this riff has one view which asks a user for their name (a slug) and another view which says "Hello <name>". It doesn't use any models. Or more to the point, it doesn't provide a CRUD interface for interacting with a particular model.

```
# example_app/forms.py
from django import forms
class HelloWorldForm(forms.Form):
   name = forms.SlugField()
# example_app/views.py
from django.http import HttpResponseRedirect
from djam.views.generic import FormView, TemplateView
from test_project.example_app.forms import HelloWorldForm
class HelloView(FormView):
    form_class = HelloWorldForm
    template_name = 'djam/form.html'
    def form_valid(self, form):
       url = self.riff.reverse('hello_finished',
                                slug=form.cleaned_data['name'])
        return HttpResponseRedirect(url)
class HelloFinishedView(TemplateView):
   template_name = 'example_app/hello.html'
```

```
def get_crumbs(self):
```

```
crumbs = super(HelloFinishedView, self).get_crumbs()
return crumbs + [(None, self.kwargs['slug'])]
```
The notable difference here is that we're importing our generic views from djam.views.generic rather than django.views.generic. These views have some riff-specific functionality, including providing the riff itself – and breadcrumbs for navigation – to the template context.

```
{# example_app/templates/example_app/hello.html #}
{% extends 'djam/__base.html' %}
{% load webdesign djam %}
{% block main %}
   <h1>Hello, {{ slug }}!</h1>
   {% lorem 3 p random %}
   <a href="{% riff_url riff 'hello' %}" class='btn btn-success btn-large'>Once more!</a>
{% endblock %}
```
In this template, you can see the  $\{\text{\textless} r \text{ iff } \text{curl} \text{ and } \text{\textless} r \text{ implies the given value } \text{ and } \text{div}(r) \text{ and } \text{div}(r) \text{ is the given value of } r \text{ and } r \text{ is the given value of } r \text{ and } r \text{ is the given value of } r \text{ and } r \text{ is the given value of } r \text{ and } r \text{ is the given value of } r \text{ and } r \text{ is the given value of } r \text{ and } r \text{ is the given value of } r \text{ and } r \text{ is the given value of } r \text$ ('hello') within the namespace of the given riff (in this case the current riff).

And that's it!

## **Contributing**

## <span id="page-14-1"></span><span id="page-14-0"></span>**3.1 Contributing to Djam**

#### **3.1.1 Coding style**

- Unless otherwise specified, follow [PEP 8.](http://www.python.org/dev/peps/pep-0008/) Since we're a new project, there shouldn't be any cases (apart from those outlined here) where you need to instead conform to surrounding code.
- Use four spaces for indentation.
- In docstrings, use "action words". For example, "Calculates the number of apples" rather than "Calculate the number of apples".
- Empty lines should not contain indentation.
- Always use absolute imports. They're easier to debug and are 3.0 forwards-compatible.
- Be sure to include from \_\_future\_\_ import unicode\_literals at the top of any file that uses strings.

#### **3.1.2 Git practices**

We follow the [same guidelines for using git \(and github\) as Django,](https://docs.djangoproject.com/en/dev/internals/contributing/writing-code/working-with-git/) with one exception: we prefer ticket branches be named ticket/xxxx.

**CHAPTER 4**

# **Indices and tables**

- <span id="page-16-0"></span>• *genindex*
- *modindex*
- *search*